### 初期化します

## ー度初期化をすれば、次回以降ご使用の際には<mark>、</mark><br>初期化の必要はありません

USBコネクターは接続できる向きが決まって います。接続しにくいときは無理せず、コネクタ ーの向きをご確認ください。誤った向きで無理 に接続しようとすると、USBケーブルやパソコ ンのUSBポートが破損する恐れがあります。

#### Time Machine機能画面が表示された場合のご注意

本製品をパソコンに接続した際、Mac OSの仕様で、Time Machine機能 の画面が表示されることがあります。[消去]をクリックすると、本製品の フォーマットが始まります。誤ってデータを消去しないようご注意ください。 ※ Time Machine機能については、Apple社ホームページをご確認ください。

まだ本製品は接続しないでください。

#### ▲ パソコンに接続します

#### 1パソコンの電源スイッチをONにします。

## $\overline{\phantom{a}}$  i-d data **IC OS版** セットアップガイ **HDPN-Uシリーズ**<br>Mac OS農場にはいただき 誠にありかとうございます。<br>M-MANU200586-01 MetalSeled Mac OS農場の前にはます。

# 本製品を 使用するお客様へ

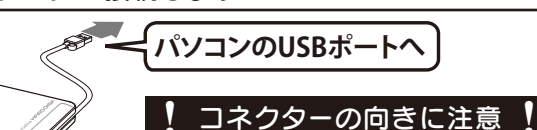

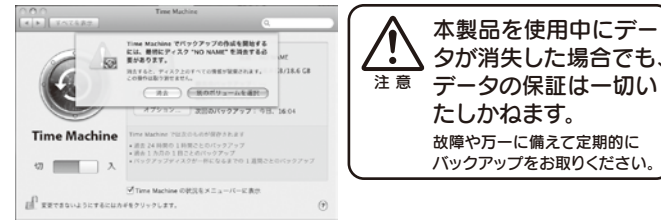

一度初期化をすれば、次回以降ご使用の際には、初期化は必要ありま せん。接続して、そのままお使いいただけます。

#### 初期化を行うとデータは消去されます

大切なデータが保存されている場合は、必ずバックアップを行ってか ら初期化してください。

#### ! 本製品以外のUSB機器をできるだけ取り外します !

初期化を行う際、本製品以外にUSB機器を接続している場合は、誤消 去を防ぐため極力外しておくことを強くお奨めします。

初期化後、以下の画面が表示される場合があります

[続ける]ボタンをクリックします。

この画面は、表示されてからしばらく経つと消えてしまいます。 本製品がパソコンに認識されなくなった場合は、パソコンに接続して いるUSBケーブルを一度抜き差ししてください。

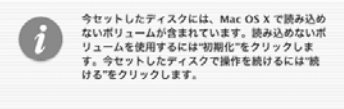

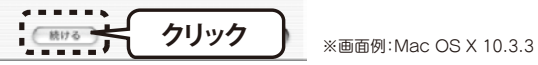

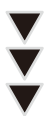

#### 基本操作やデータのコピー方法について詳しくは本紙裏面をご覧下さい。 以上でフォーマットが完了しました。 本製品にデータを書き込むことが可能です。

#### 3メニューから[移動]→[ユーティリティ]→[ディスクユーティリティ]の順にクリックします。

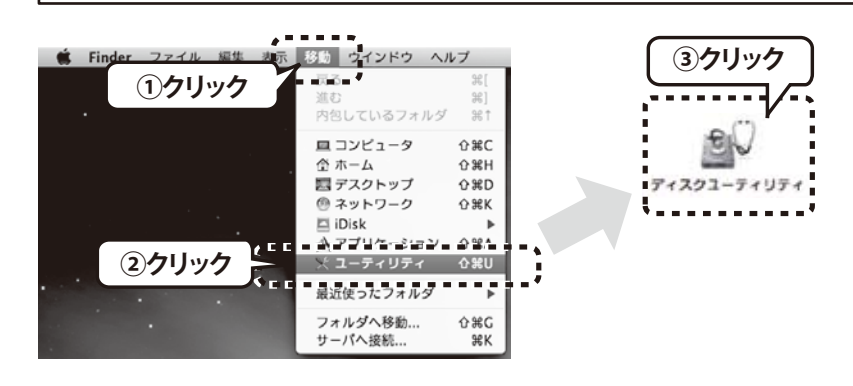

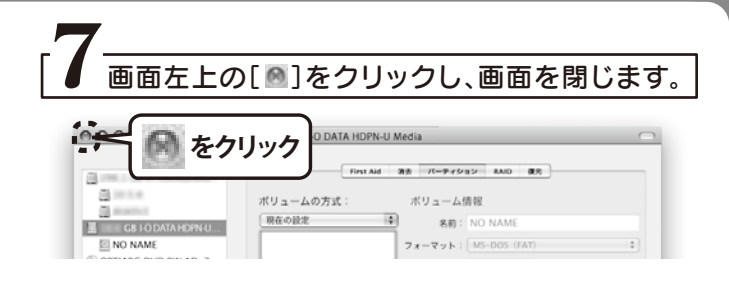

## 使用上のご注意

- ●スタンバイ、休止、スリープ、サスペンド、レジュームなどのパソコン の省電力機能はご利用いただけない場合があります。
- ●本製品にソフトウェアをインストールしないでください。 OS起動時に実行されるプログラムが見つからなくなる等の理由に より、ソフトウェア(ワープロソフト、ゲームソフトなど)が正常に利 用できない場合があります。
- ●他にUSB機器がある場合、本製品の転送速度が遅くなることがあ ります。
- ●本製品をUSBハブに接続してご利用いただけない場合があります。 その場合はパソコンのUSBポートに直接接続してください。
- ●パソコンのUSBポートの電源供給能力が低く、動作が安定しない場 合や、電源コンセントに接続していないUSBハブ(モニターやキー ボードにあるUSBポートを含む)に接続する場合は、別売りのACア ダプターまたはUSBブースターケーブル(USB-BP)が必要となり ます。

ACアダプターやUSBブースターケーブルを使用すると動作が安定 します。本製品にACアダプターを接続する時は、本製品をパソコン に接続していない状態で行ってください。

(別売オプション品については弊社WebサイトのHDPN-Uシリーズ 製品ページをご覧ください。)

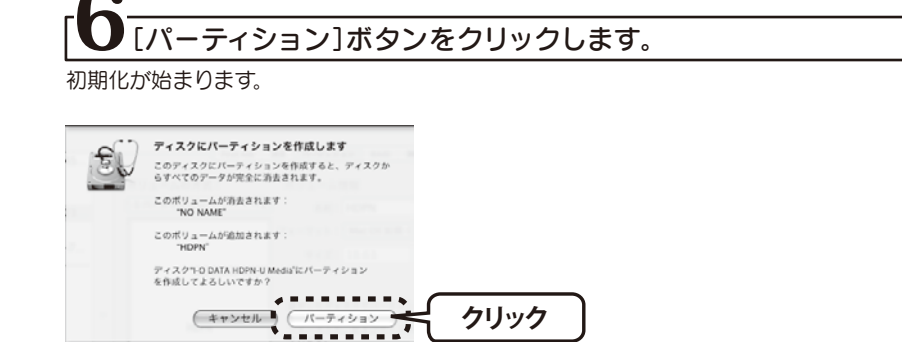

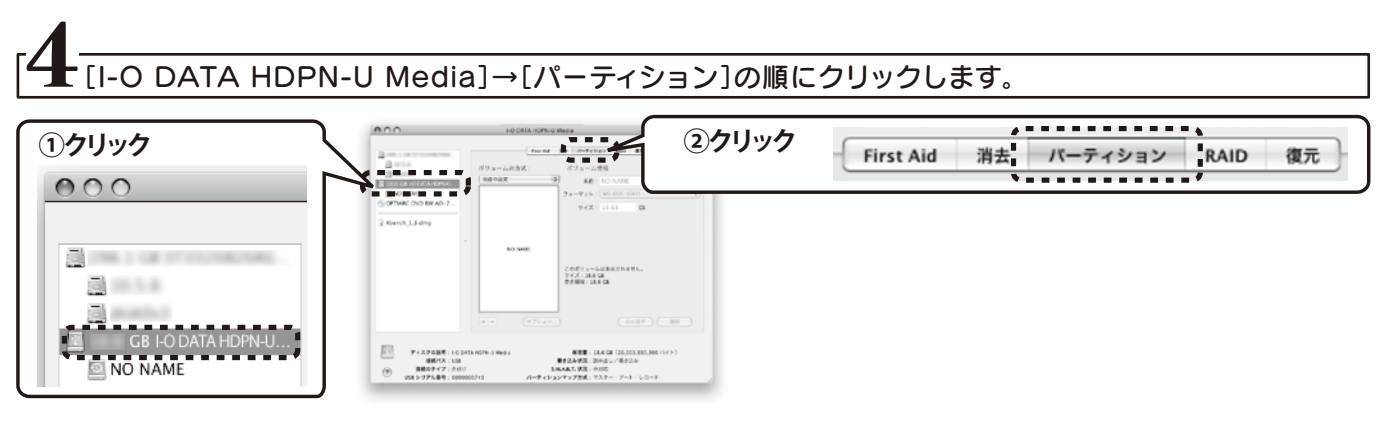

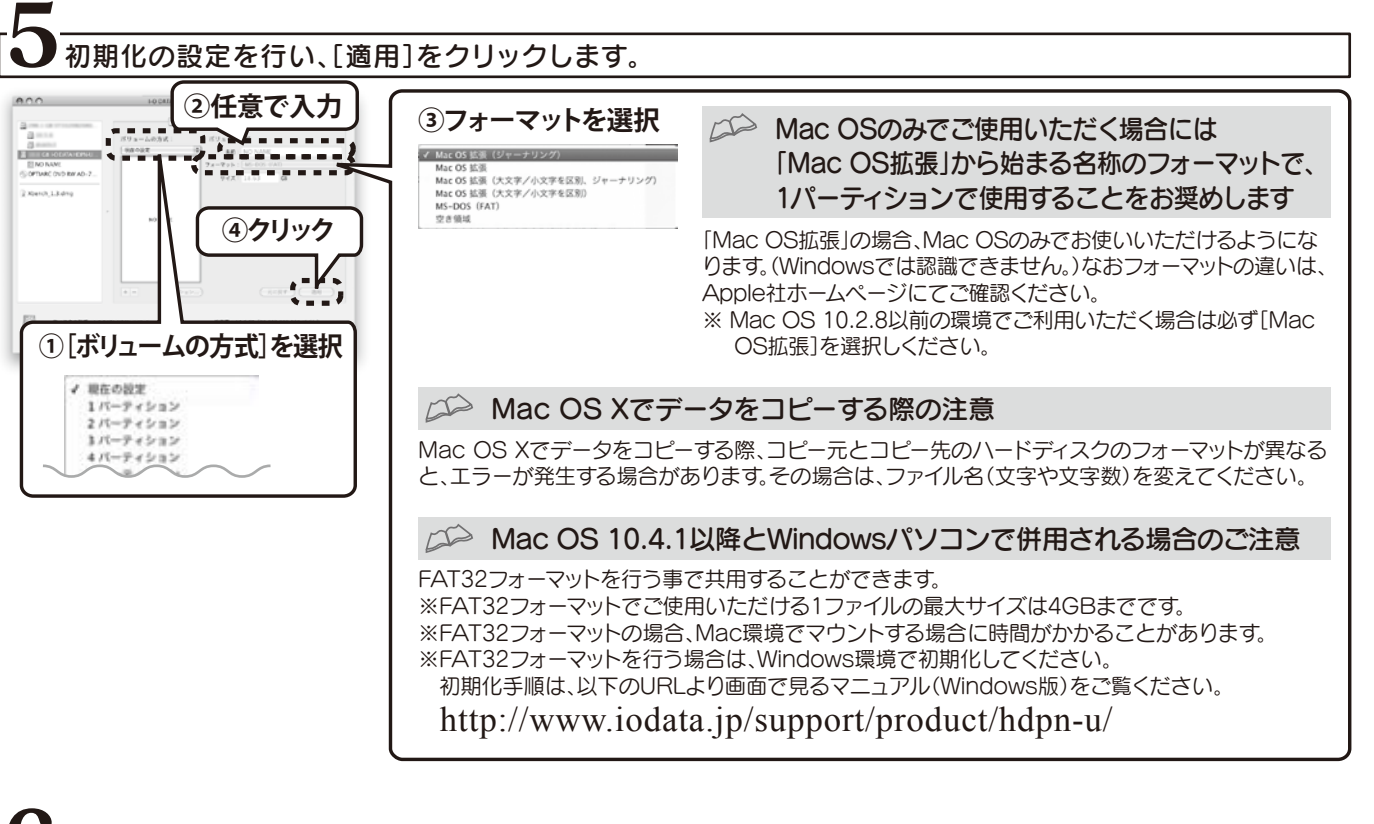

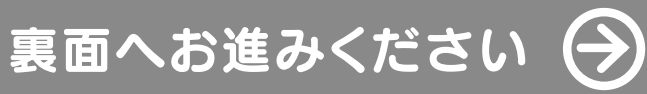

#### 本製品はFAT32で初期化済みです

Mac OS 10.4.1以降の環境の場合はそのままお使いいただけます。 ただしMac OS 10.4より前のOSおよび、Mac OS環境のみでご利用になる場 合は、以下[初期化します]を参照し、「Mac OS 拡張」から始まる名称のフォー マットで、1パーティションで再初期化することをお奨めします。

#### FAT32で保存できる1ファイルの最大ファイルサイズは4GBまでです

1ファイルのサイズが4GBを超えるファイルを保存する場合は、「Mac OS 拡張」から始まるファイル システムで初期化する必要があります。以下[初期化します]を参照し、再初期化をおこなってください。

http://www.iodata.jp/

弊社Webサイト内で[HDPN]と検索

Copyright © 2009 I-O DATA DEVICE, INC. All Rights Reserved. 2009.03.11

以下の点をご確認ください。

・ USBケーブルの接続を確認

・ 接続するUSBポートを変えてみてください。ハブに接続している場合は、パソコンのUSBポートに直接、接続しなおしてください。

# ● 異常音が聞こえる

使用しているソフトウェアを全て終了してから、取り外しを行って下さい。 それでも同じメッセージが表示された場合は、パソコンの電源を切ってから本製品を取り外してください。

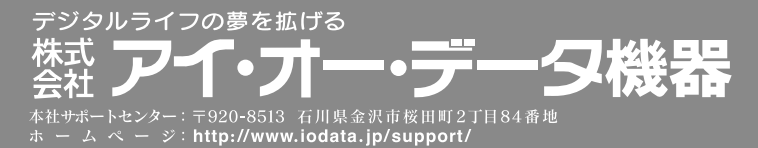

# 基本操作を覚えよう

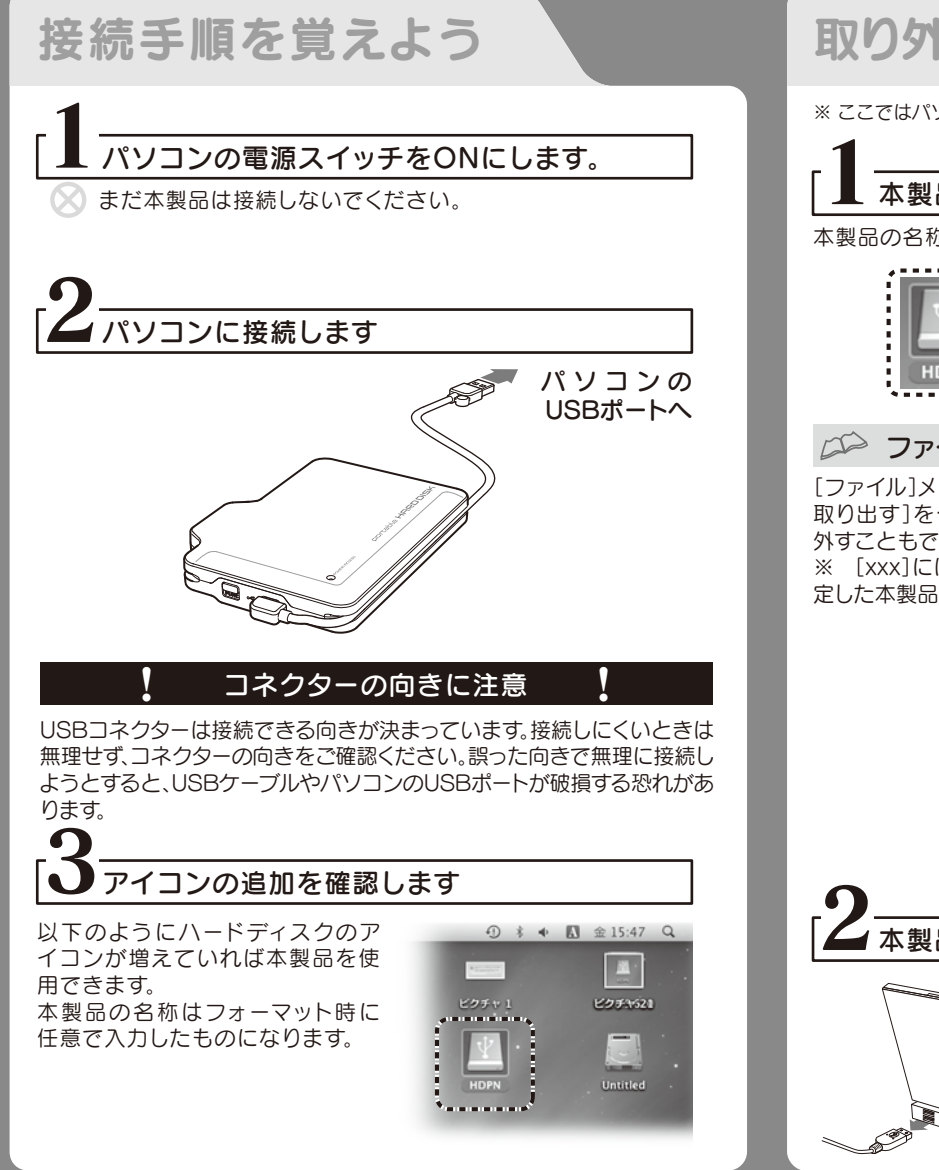

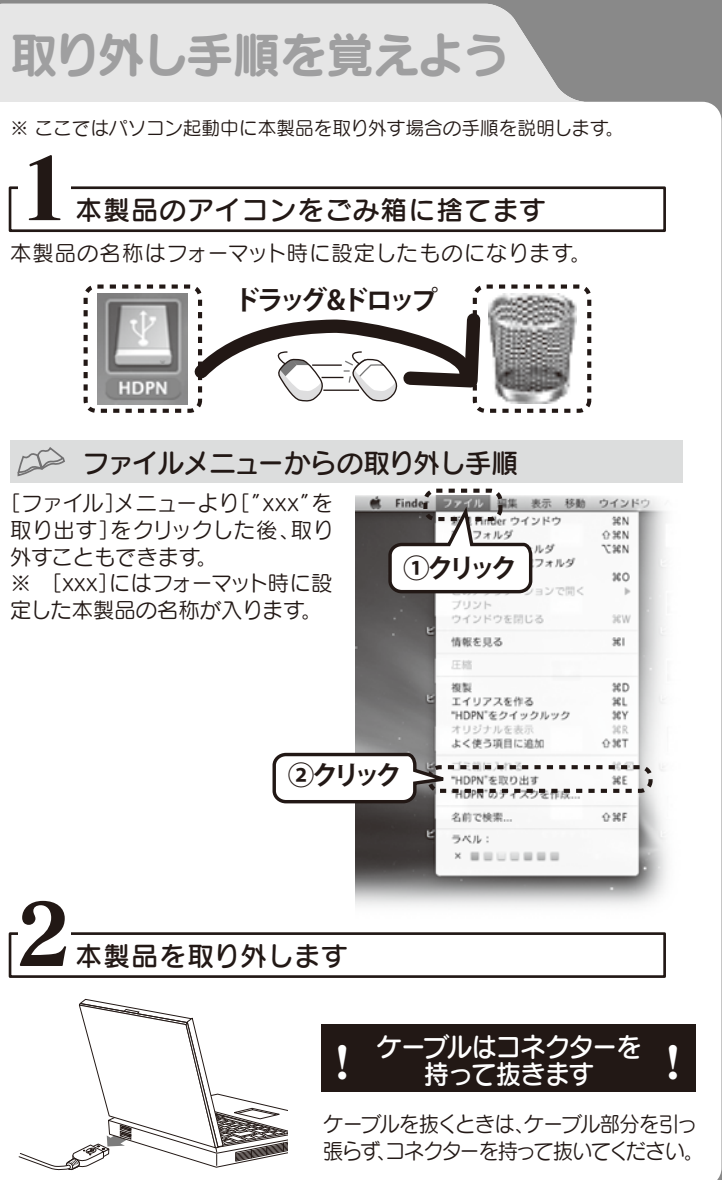

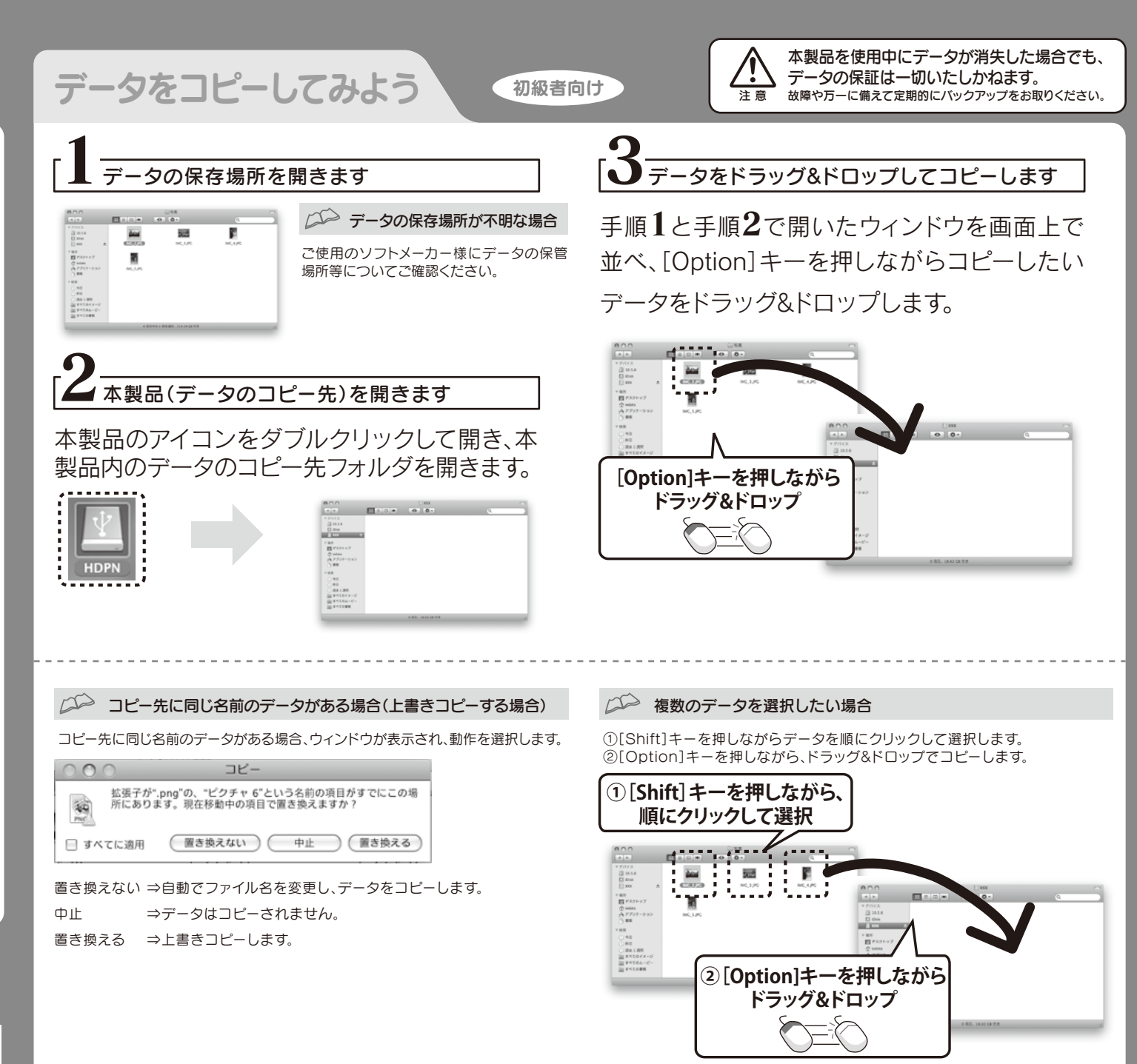

## こんなときには?

## ● 本製品のアイコンがない

弊社Webサイト内で[HDPN]と検索http://www.iodata.jp/ HDPN Q検索

# ● T取り外しできません」のメッセージが表示された場合

USBポートの供給する電源が足りない可能性があります。 別売りのACアダプターまたはUSBブースターケーブル(USB-BP) をお使いください。(別売オプション品については弊社Webサイト のHDPN-Uシリーズ製品ページをご覧ください。)